## **Edit a Status Type**

[Home >](https://confluence.juvare.com/display/PKC/User+Guides) [EMResource >](https://confluence.juvare.com/display/PKC/EMResource) [Guide - Status Types](https://confluence.juvare.com/display/PKC/Status+Types) > Edit a Status Type

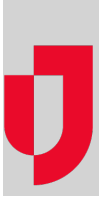

With the appropriate permissions, you can create and maintain status types. Status types can be edited individually or in bulk.

Editing status types in bulk opens a list of the common fields for the selected status types. Selecting multiple status types of the same data type (for example, Number, Date, or Multi) offers more common fields for bulk changes. On the Bulk Change Status Types page, status types selected for bulk changes are listed at the top. These status types can still be selected or deselected for changes. Additionally, the current selection for all common fields appears, along with other options, and a checkbox to the left of each field is automatically selected when a bulk change is identified. Saving the page enacts your changes to all selected status types.

**Note:** The **Type** column in the settings table indicates the types for which this attribute is appropriate.

## **To edit one or more status types**

- 1. In the main menu, click **Setup** and then click **Status Types**. The Status Types page opens.
- 2. Take one of these actions.

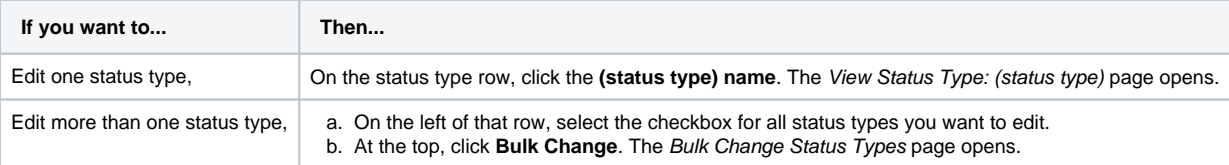

3. Specify the settings for the status types, as outlined in the following table.

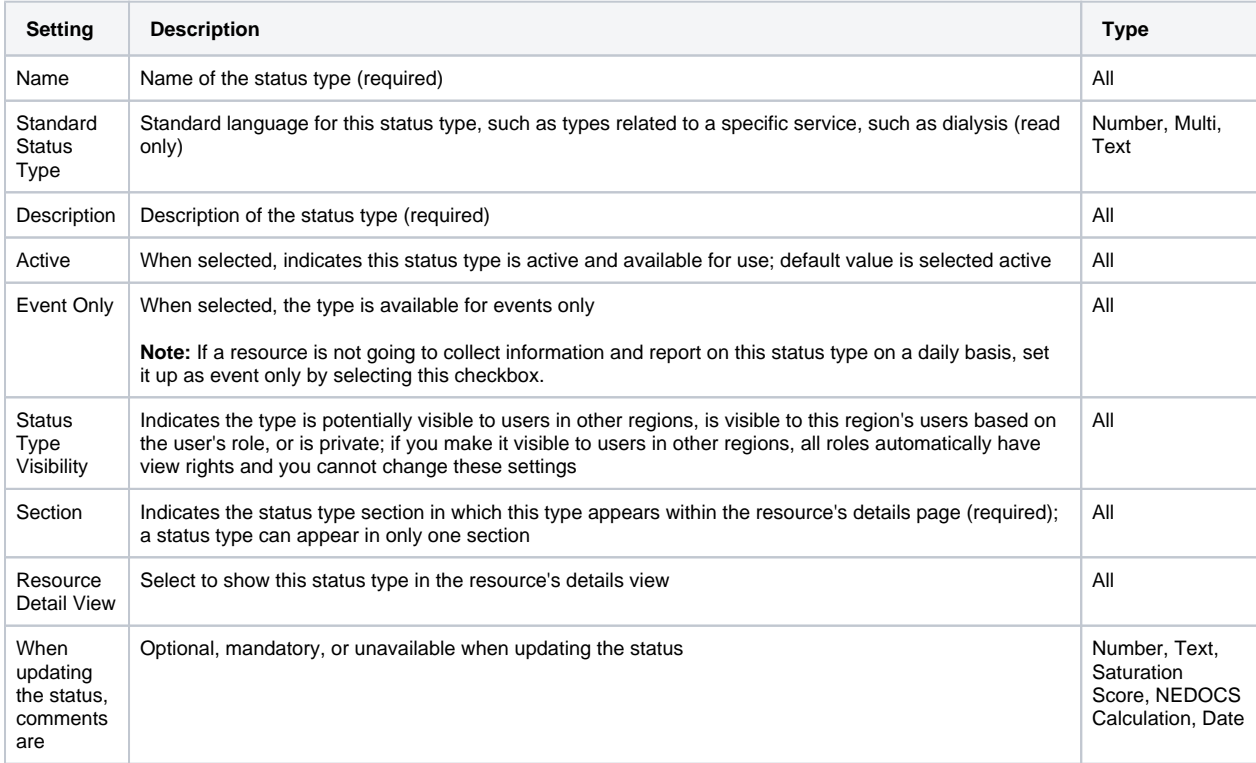

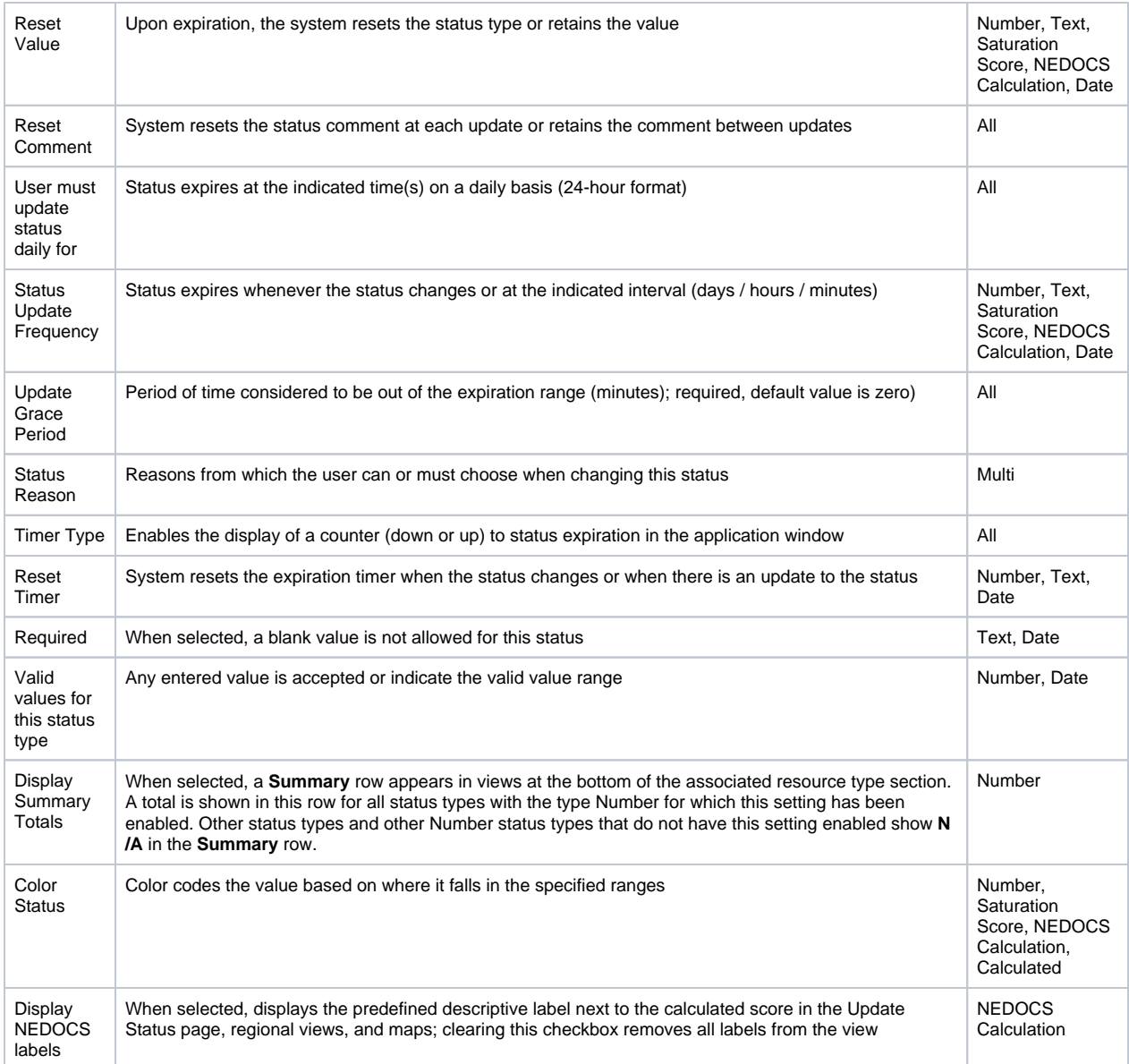

4. Select the roles that have view rights to this status type (**Roles with view rights**).

**Tip :** If the status type is configured to be visible to users in other regions (**Status Type Visibility**), all roles in **Roles with view rights** are automatically selected and you cannot change these settings.

5. Select the roles that have update rights for this status type (**Roles with update rights**).

6. Select or clear **Resource Types** checkboxes.

7. Click **Save**. The Status Types page re-opens.

8. For a **Multi**-option status type, you can edit the associated statuses.